# **The East Anglian Federation of Photographic Societies**

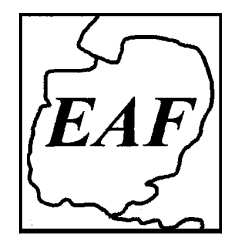

# **EAF 2018 CLUB PROJECTED DIGITAL IMAGE AND PRINT CHAMPIONSHIPS AND SELECTION COMPETITIONS FOR EAF ENTRY TO THE 2018 PAGB INTER-CLUB CHAMPIONSHIPS**

Both Championships will take place at the Fulbourn Centre, 31 Home End, Fulbourn, Cambridge CB21 5BS

**PDI Championship: Sunday 4th February 2018,** after AGM but not before 11am.

- Closing date: Sunday 14th January, 2018
- Judges: Gianpiero Ferrari FRPS DPAGB MBPE, Malcolm Kus ARPS DPAGB EFIAP/b and Rikki O'Neill FRPS MPAGB

# **Print Championship: Sunday 4th March 2018,** 10.45am start.

Closing date: Sunday  $11^{th}$  February, 2018

Judges: Bob Moore FRPS MPAGB HonPAGB, Sue Moore FRPS MPAGB and Howard Tate MA(Phot) ARPS AFIAP

# **GENERAL RULES FOR BOTH PDI AND PRINT COMPETITIONS**

- 1) All rules must be adhered to non-compliance in any respect will result in all of that Club's work being **excluded from the relevant competition. No late entries will be accepted.**
- 2) Clubs can choose to enter one or both of the Championships.
- 3) Closing date for the PDI Championship is  $14<sup>th</sup>$  January 2018. Required by that date are the entry form and titles list in Word‐compatible format, plus the 25 images.
- 4) Closing date for Print Championship is  $11<sup>th</sup>$  February 2018. Required by that date are the entry form and titles list in Word-compatible format. (The 25 Prints are not needed until the day of the Championship, 4<sup>th</sup> March, when they must be delivered to the Fulbourn Centre between 9.15am and 9.45am.)
- 5) Titles lists **must** be completed in accordance with the specific rules for PDIs or Prints quoted below.
- 6) Each Championship (PDI and Print) shall consist of two rounds with a total of 25 images per Club.
- 7) Round One shall have 15 images per Club and Round Two shall have 10 images per Club.
- 8) For each Championship (PDI and Print) there will be:

a) Round One – (15 images): Not more than 3 nature images. Not more than 3 images per photographer.

b) Round Two – (10 images): Not more than 2 nature images. Not more than 2 images per photographer.

- 9) In Round One of each Championship one image from each Club shall be shown sequentially and anonymously to a panel of three judges until all fifteen images from each Club have been shown.
- <span id="page-0-0"></span>10) The 10 to 15 Clubs (depending on number of participants) with the highest scores from Round One will progress to Round Two. i.e. 10 = up to 27 Clubs taking part; 11 = 28 or 29; 12 = 30‐32; 13 = 33 or 34; 14 = 35‐37; 15 = 38 or more. In the case of a tie, all Clubs with that score will progress to Round Two.
- 11) In Round Two of each Championship one image from the eligible Clubs in 10) above shall be shown [sequentially](#page-0-0) and [anonymously](#page-0-0) to a panel of three judges until all ten images from each Club have been shown.
- 12) The Club with the highest total score for each Championship will be the EAF Digital Projected Image Champion Club / the EAF Print Champion Club. The Clubs with the two highest total scores in each Championship will be invited to represent the EAF at the relevant PAGB National Inter‐Club Championship. If either or both of those

Clubs reached the 'Final' (top eight) in the previous PAGB Inter‐Club Championship, (thus gaining automatic entry this year) then the next highest scoring Club/s will be invited to join them.

- 13) In the event of a tie at the end of the Championship, the marks of the highest and lowest scoring images, from both Rounds, from each tying Club will be added together. The Club with the highest total shall prevail. Should there still be a tie, the next highest and lowest scores shall be taken into account until a winner is decided.
- 14) In each Championship an award will be presented to the EAF Champion Club and certificates to the second and third placed Clubs.
- 15) In each Championship an award will be presented to the highest scoring image. If more than one image scores the top mark then the judges will decide which of those images is the best image of the day.
- 16) In each Championship, an award will also be presented to the personally selected image of each judge.
- 17) All entries must originate from a photographic image (or images) taken by the author. The copyright of all elements of a picture must be at the disposal of the author. Clip‐art and royalty‐free images are not permitted.
- 18) Any projected digital image or similar image thereof, which has been judged in a previous PAGB Inter‐Club Slide or PAGB Projected Digital Image Inter‐Club Championship at National Finals is ineligible for re‐use. Similarly, any print or similar image thereof, which has been judged in a previous PAGB Inter‐Club Print Championship at National Finals is ineligible for re-use. This rule applies to the image, irrespective of which Club or Federation it represented before. The re-use of an image previously used only in an **EAF Championship** is permitted but such an image will not be eligible to win an award if it has won one on a previous occasion.
- 19) Championship images must have a 4 year age limit from the date they were first used in any competition. It will be the responsibility of the Club to apply this rule.
- 20) Clubs must ensure that photographers whose work forms part of their entry to the Championships are bona fide members of that Club, and that their work is not being used by another Club in this year's Championship. However, where a photographer is a member of more than one Club, it is permissible for that person's work to be used by one Club in the PDI Championship and by another Club in the Print Championship. In this respect the integrity of competing Clubs is implicitly relied upon.
- 21) Clubs must also ensure that any work used by them in the EAF Club Championships and Club Selection Competition will remain available to the Club and eligible for use by them should the Club be invited to represent the EAF at the PAGB Inter‐Club Championships. An individual photographer's work may be used by only one Federation each year (PDI and Prints combined).
- 22) Photographing and/or videoing the Championships is strictly not allowed other than by the EAF for EAF use. The EAF will assume permission to utilise any Championship image for the benefit of the EAF or the PAGB at no charge, unless specifically refused. Images published on the web‐site will be in low resolution.
- 23) Whilst all possible care will be taken, the EAF cannot accept responsibility for any damage or loss.

# **SPECIFIC RULES FOR THE PROJECTED DIGITAL IMAGE CHAMPIONSHIP – in addition to the General Rules above.**

- 24) The entry form must be completed with the identical numbered and titled images on the CD.
- 25) The 'not for web use' column must be marked with an asterisk, if relevant.
- 26) Digital Files are to be saved in the following format:‐
	- a) Colour Space sRGB (In full sRGB IEC61966-2.1)
	- b) Mode ‐ RGB Colour 8 bit/channel or Greyscale 8 bit/channel.
	- c) File Format ‐ JPEG (.jpg) only, saved at its finest setting (12 in Photoshop).
	- d) File Size ‐ Maximum width 1400 pixels, maximum height 1050 pixels. At least one side to fit those pixel criteria.
- e) Filename Images must be numbered e.g. 01 etc. up to 25 followed by a space and then the title of the image. The space is important: please do not use any other character.
- f) The title of each image [excluding the image number, space and .jpg extension] to be a maximum of 24 characters. If a space is included between words it will count as a character.
- 27) NB The title on the paper Titles List may be longer than 24 characters but if this occurs, then the digital file title must be cut short at the 24th character.

e.g. "01 Misty morning.jpg" (i.e.13 characters with some spaces) ‐ OK

e.g. "03 Paired silver spotted skipper butterflies". This is 41 characters long which is OK for the paper Titles List (which will be the title read out) but the digital file title must be named thus:

"03 Pairedsilverspottedskipp.jpg" (i.e. 24 characters only, title cut short and no spaces)

- 28) Send the 25 PDI images on a CD, by email or via Dropbox by the closing date. Other bulk mail systems may be accepted, at the Championship Secretary's discretion – please check before sending.
- 29) If sending by CD –Title that CD with your Club's name and close the session. The Club's name and contact email must be written on the CD with a "CD marker pen" (no sticky labels).
- 30) If sending by email, send Round One and Round Two separately with your Club name in the subject line.
- 31) If sending by Dropbox ‐ please name your folder with your Club's name.
- 32) All images will be checked when submitted and any found with a virus will not be accepted.

## **SPECIFIC RULES FOR THE PRINT CHAMPIONSHIP – in addition to the General Rules above.**

- 33) The print titles list MUST be completed in accordance with the numbered labels affixed to the back of each print. The 'not for web use' column must be marked with an asterisk on the titles list, if relevant.
- 34) For Round One at least five prints must be monochrome\*\* and five colour\*\*.
- 35) For Round Two at least four prints must be monochrome\*\* and four colour\*\*

\*\* See General PAGB Rules on page 4 for Monochrome and colour definitions.

- 36) Prints must be mounted on a rectangular card 50cm x 40cm and adequately backed to avoid damage. The minimum print size acceptable is 300sq.cm.
- 37) Any Velcro and/or loose sticky labels must be removed or the print will be excluded.
- 38) Competing Clubs will receive labels 1 25 before the day of the Championship. These must be affixed as close as possible to the top right corner on the back of the mount of all 25 prints. All 25 numbered labels must be completed clearly, as indicated, with the title of the print, photographer and Club. The score is written on this label and it is preferable, therefore, to ensure that area of the label is placed over the mount and not the print itself. All 25 prints to be handed in on the morning of the Print Championship between 9.15 and 9.45 hrs.

# **Nature, Monochrome and Colour definitions are all on the following page.**

**NB** Should you need them, a detailed, step‐by‐step, set of instructions for preparing digital files using Adobe Photoshop and Photoshop Elements is at the end of these rules. These instructions are also on the EAF website www.eaf.org.uk under [Downloadable](http://www.eaf.org.uk/) Documents.

## **DEFINITIONS**

#### **Nature definition. (PAGB + EAF definition – agreed with RPS and PSA, May 2014)**

Nature photography is restricted to the use of the photographic process to depict all branches of natural history, except anthropology and archeology, in such a fashion that a well-informed person will be able to identify the **subject material and certify its honest presentation.**

The story telling value of a photograph must be weighed more than the pictorial quality while maintaining high technical quality. Human elements shall not be present, except where those human elements are integral parts of the nature story such as nature subjects, like barn owls or storks, adapted to an environment modified by humans, or where those human elements are in situations depicting natural forces, like hurricanes or tidal waves.

Scientific bands, scientific tags or radio collars on wild animals are permissible. Photographs of human created hybrid plants, cultivated plants, feral animals, domestic animals, or mounted specimens are ineligible, as is any form of manipulation that alters the truth of the photographic statement.

No techniques that add, relocate, replace, or remove pictorial elements except by cropping are permitted. Techniques that enhance the presentation of the photograph without changing the nature story or the pictorial content, or without altering the content of the original scene, are permitted including HDR, focus stacking and dodging/burning. Techniques that remove elements added by the camera, such as dust spots, digital noise, and film scratches, are allowed. Stitched images are not permitted. All allowed adjustments must appear natural. Colour images can be converted to greyscale monochrome. Infrared images, either direct‐captures or derivations, are not allowed.

Cute titles should be avoided in Nature images.

#### **Images used in Nature Photography competitions may be divided in two classes:**

**Nature and Wildlife.** (NB EAF only uses 'Nature' below for its Championship rules.)

**Images entered in Nature** sections meeting the Nature Photography Definition above can have landscapes, geologic formations, weather phenomena, and extant organisms as the primary subject matter. This includes images taken with the subjects in controlled conditions, such as zoos, game farms, botanical gardens, aquariums and any enclosure where the subjects are totally dependent on man for food.

**Images entered in Wildlife** sections meeting the Nature Photography Definition above are further defined as one or more extant zoological or botanical organisms free and unrestrained in a natural or adopted habitat. Landscapes, geologic formations, photographs of zoo or game farm animals or of any extant zoological or botanical species taken under controlled conditions are not eligible in Wildlife sections. Wildlife is not limited to animals, birds and insects. Marine subjects and botanical subjects (including fungi and algae) taken in the wild are suitable wildlife subjects, as are carcasses of extant species. Wildlife images may be entered in Nature sections of Exhibitions.

#### \*\* **Monochrome definition extracted from the PAGB General Rules**

A black and white work fitting from the very dark grey (black) to the very clear grey (white) is a monochrome work with the various shades of grey. A black and white work toned entirely in a single colour will remain a monochrome work able to stand in the black and white category; such a work can be reproduced in black and white in the catalogue of a salon under FIAP Patronage. On the other hand a black and white work modified by a partial toning or by the addition of one colour becomes a colour work (polychrome) to stand in the colour category; such a work requires colour reproduction in the catalogue of a salon under FIAP Patronage.

All other images are colour images.

# Digital file preparation ‐ using Adobe Photoshop and Photoshop Elements

# **How to re‐size a JPEG file.**

All digital images will be judged at a resolution of **1400 x 1050 pixels**. The 1400 pixels is the maximum width of an image and the 1050 pixels is the maximum height of an image. All images, whether landscape format or portrait format, must be constrained to these pixel dimensions. Images will be shown against a black background.

- 1. Open your image.
- 2. Photoshop users go to Image>Image Size. Photoshop Element users go to Image>Resize>Image size. The Image Size dialog box will appear on screen.
- 3. At the bottom of the Image Size box, tick all three boxes that's Scale Styles, Constrain Proportions and Resample Image. Use Bicubic (best for smooth gradients).
- 4. In the Pixel Dimensions section at the top of the box, change the units to show pixels.
- 5. Enter the width as 1400. The height will automatically adjust, maintaining the proportions of the image.
- 6. **Before** clicking OK, check the height in pixels. If the height is more than 1050, then you need to enter 1050 in the height – this will reduce the width to less than 1400 pixels. Click OK.

NB Several people talk about "file size" or "ppi" – none of this is relevant here, you are measuring in pixels only.

## **How to change the Mode of an image.**

- 1. From the Image menu, choose Mode.
- 2. Tick on both RGB and 8 bit/Channel so that a tick appears to their left. These may already be ticked and will not, therefore, need changing.

## **How to convert your image to the sRGB colour space profile.**

- 1. In newer versions of Photoshop go to Edit > Convert to Profile ‐ as this produces the best result, if a change is required. In older version of Photoshop go to Image>Mode>Convert to Profile. The Convert to Profile dialogue box appears. At the top of the box, the Source Space, Profile needs to be sRGB IEC61966 2.1. If it is not, then a different profile may actually be attributed to the image. If the Source Space is not sRGB IEC61966‐2.1 then select that profile from the Destination Space, Profile drop down box and click the OK box at top right, to convert the colour space. Click OK.
- 2. In Photoshop Elements set up Color Management by going to Edit>Color Settings and select 'Allow Me To Choose'. That lets you choose sRGB when opening untagged files. Alternatively, go to Image>Convert Colour Profile and choose 'Convert To sRGB Profile'. If that option is greyed out, you would think that the file must already be sRGB, but this is not necessarily so – you must still check the colour space when saving your image as a JPEG file – see 4. below.

## **How to save your image as a JPEG file.**

- 1. From the File menu, choose Save As. The Save As dialog box appears.
- 2. Select the folder you want to save to. Type in your File name. For our programme to run smoothly, this file name (excluding .JPEG) must not be longer than 24 characters – a space between words counts as a character. Titles may be longer on the paper Titles List form but must be cut short at the 24<sup>th</sup> character for the digital file name. The title read out will be that from the Titles List form.
- 3. Check that the Format field is set to JPEG.
- 4. Check the colour space is sRGB IEC61966-2.1. It's near the bottom of that dialogue box.
- 5. Click the Save button. The JPEG options dialogue box appears.
- 6. Set the amount of compression to apply to your image. Set the quality to 12, this will ensure you will retain the quality of the image. Make sure the Format Options is set to Baseline ("Standard").
- 7. Click OK.